## <span id="page-0-1"></span>**Testing Tips for MAP Growth**

**More help: NWEA [Support](https://community.nwea.org/community/partner-support)**

During testing, refer to these common tips:

- [Student](#page-0-0) Sign-In Tips
- Test [Question](#page-1-0) Issues
- Test [Engagement](#page-1-1) and Rapid Guessing

Also included are instructions for Continuing Suspended Tests and using Proctor Shortcut Keys.

For the main steps, see [Proctor](https://teach.mapnwea.org/assist/help_map/Content/Testing/ProctorQuickStart.htm) Quick Start.

**Print Resources:** Testing Tips for MAP [Growth](https://teach.mapnwea.org/impl/ProctorTestingTips.pdf) (5 pages)

## **Student Directions Script**

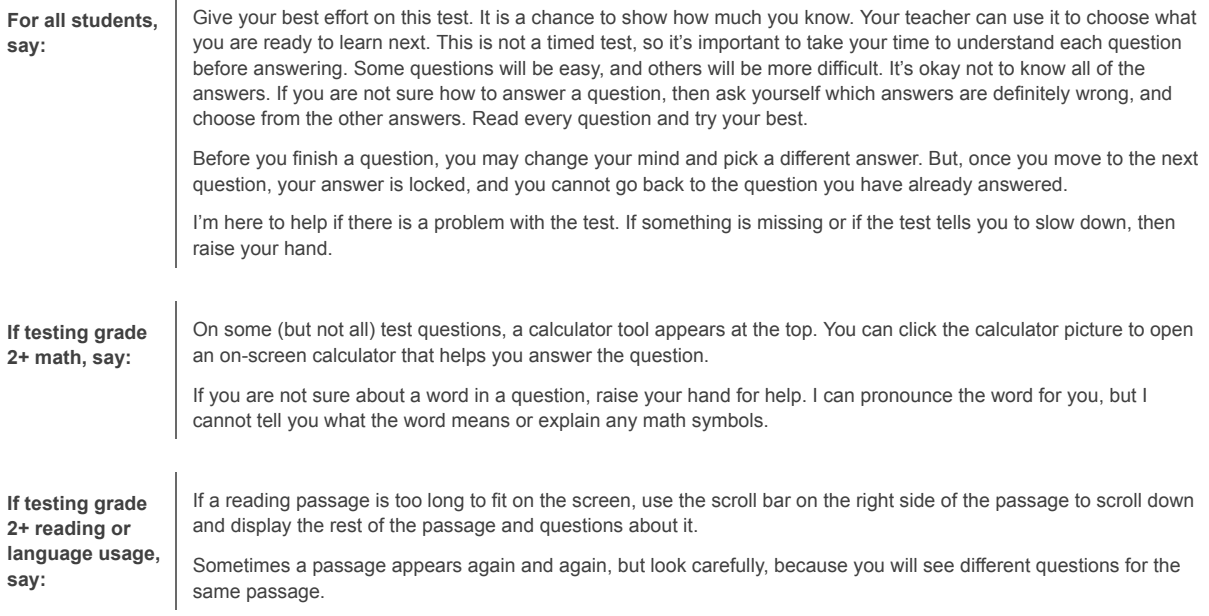

## <span id="page-0-0"></span>**Student Sign-In Tips**

 $\mathbf{I}$ 

For standard sign-in instructions, see **[Student](https://teach.mapnwea.org/assist/help_map/Content/Testing/ProctorQuickStart.htm#Student) Sign-in.** 

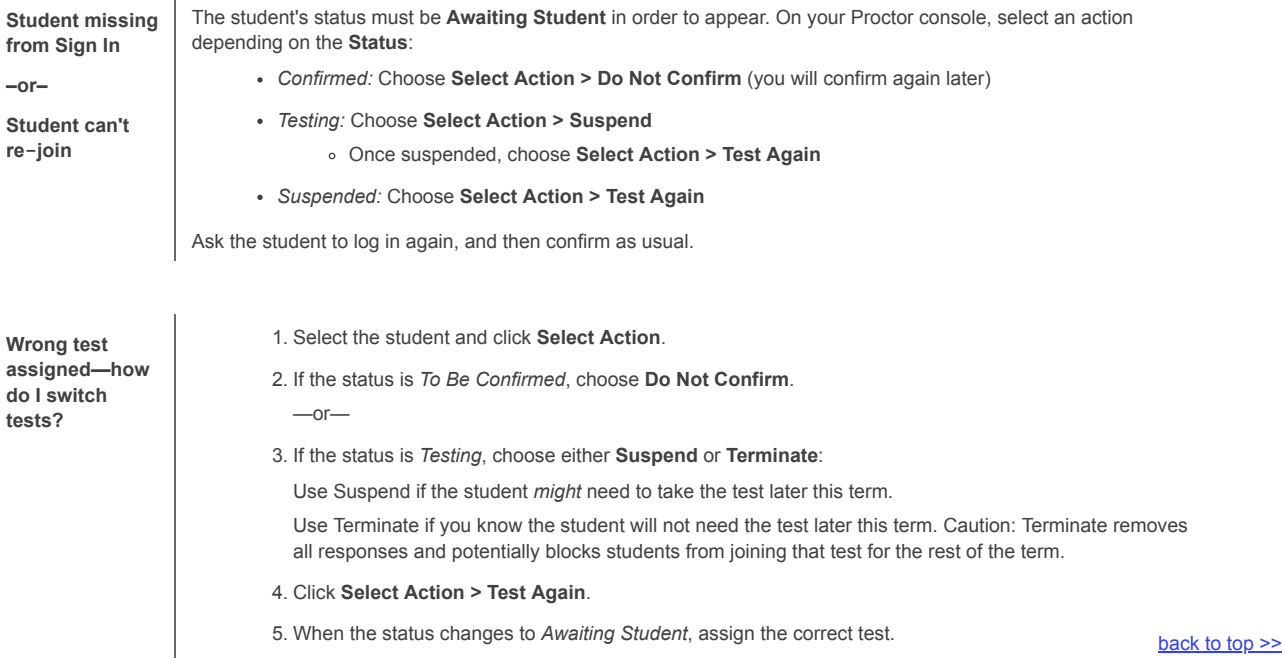

 $\mathbf{I}$ 

<span id="page-1-0"></span>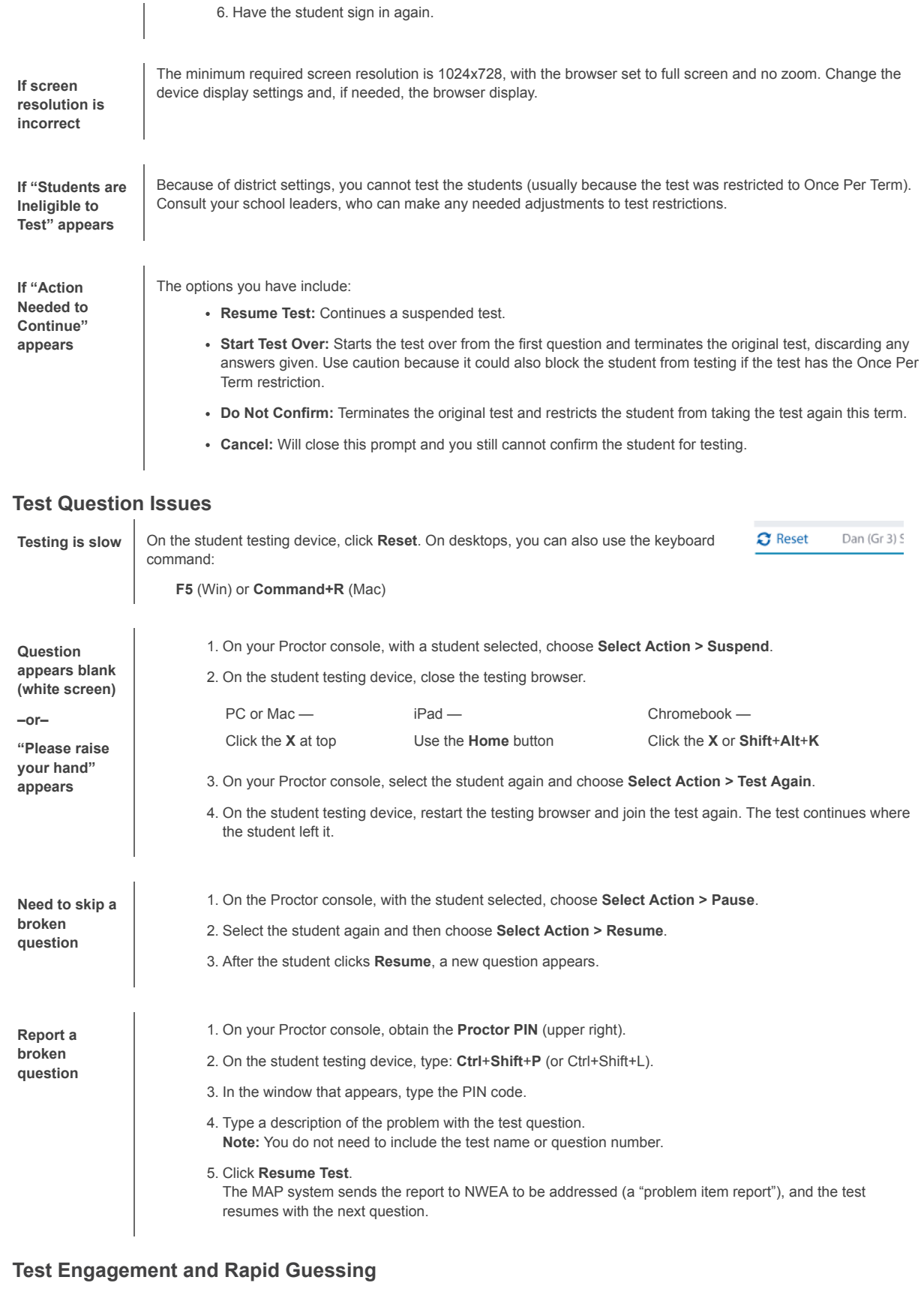

<span id="page-1-1"></span>This feature applies to most MAP Growth and Screening tests, but not to Skills Checklist tests. For a complete overview, see the Student Test [Engagement](https://community.nwea.org/community/nwea-community-home/student-test-engagement/overview) community site.

**Proctor role in test engagement**

By helping students stay engaged in their test, you help ensure the assessment will better represent the students' abilities and needs. Before testing, clarify with students the purpose of MAP Growth and the importance of taking time on every test question. During testing, check the rapid-guessing alerts on the Proctor console.

A *rapid guess* means the student answered well below the average response time measured by NWEA for each test question. The response is so fast that the student could not have viewed the question completely.